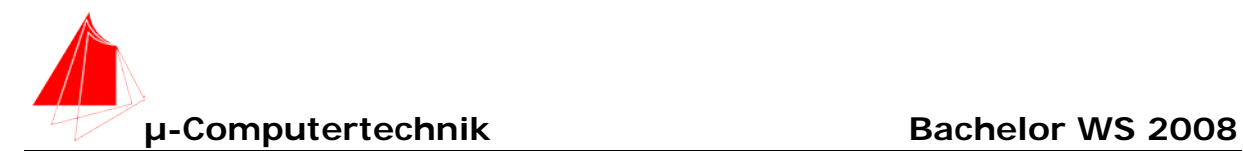

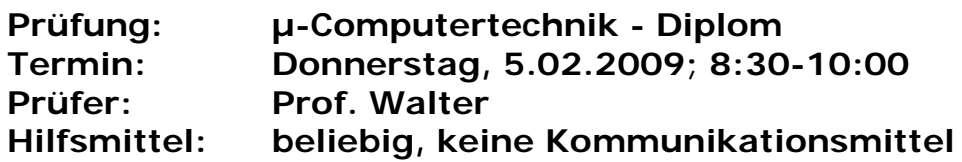

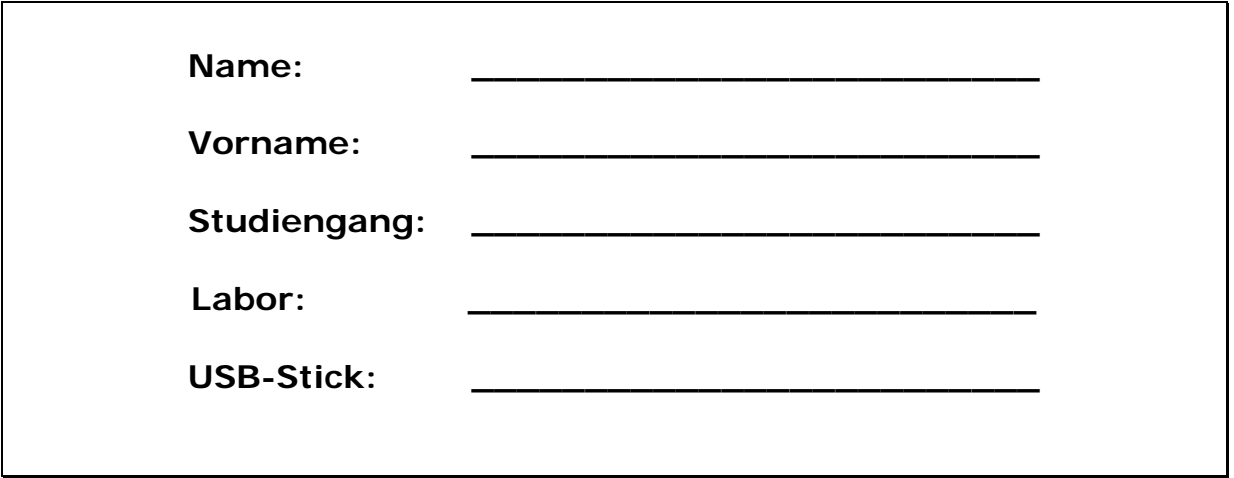

Bitte überprüfen Sie, ob alle Protokolle des Labors in den Webseiten sind, inkl. Protokoll der Präsentation bitte keine rote Farbe verwenden

(nicht ausfüllen)!

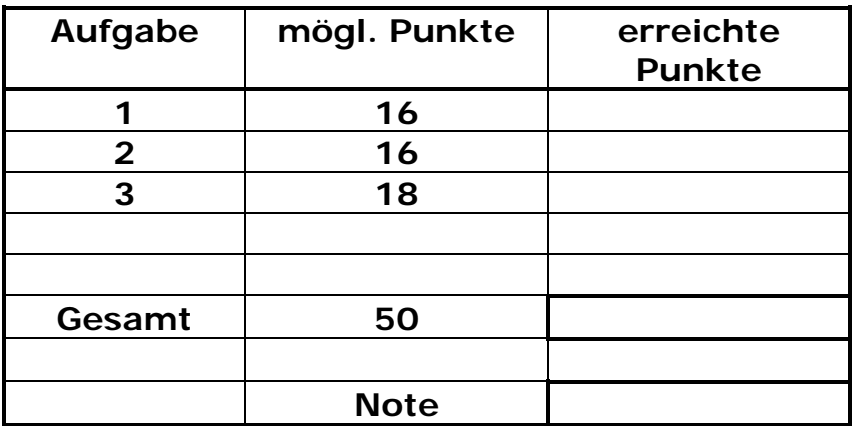

**Bearbeiten Sie die Aufgaben nur, falls Sie keine gesundheitlichen Beschwerden haben.** 

**Viel Erfolg!**

**Bemerkungen: Bitte erstellen Sie die Lösungen auf der eigenen Festplatte und kopieren diese anschließend auf den Stick in einen Ordner mit ihrem Namen. Schreiben Sie in jeden Programmkopf ihren Namen! Bei nicht vorhandenem Namen wird die Lösung NICHT gewertet.**

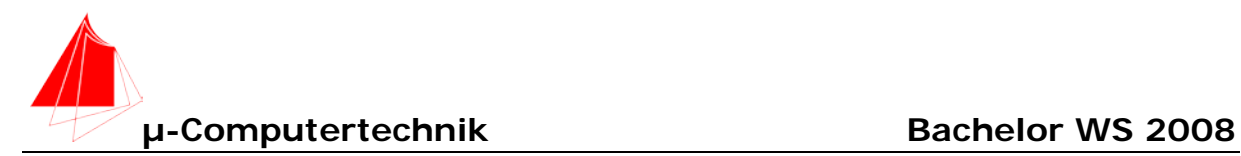

## **WICHTIG: Speichern Sie die Datei aus dem Configuration Wizard \*.cwg im jeweiligen Projektordner ab!!!**

## **1. C8051F340 Assembler "X\_1024\_Werte.ASM" 16 Punkte** Σ**\_\_\_**

Mit Tastendruck T3 wird der externe Datenspeicher von Adresse 0 bis 1023 mit FFH beschrieben. Mit Tastendruck T2 wird der externe Datenspeicher von Adresse 0 bis 1023 mit 00H beschrieben.

## **2. C8051F340 Assembler "ABTAST\_50ms.ASM" 16 Punkte** Σ**\_\_\_**

Mit Timer2 wird alle 50ms ein Interrupt ausgelöst. In der Interruptserviceroutine von Timer 2 wird das cnvstrt-Bit "O" gesetzt, anschließend "1" gesetzt und damit eine A/D-Wandlung ausgelöst. (Es wird damit ein externes Signal für den Start der A/D-Wandlung simuliert). Der High-Byte-Wert des A/D-Wandlers wird in den Akku geschoben.

## **3. C8051F340 Assembler "ABTAST\_X.ASM" 18 Punkte** Σ**\_\_\_**

Schreiben Sie ein Programm, welches auf Tastendruck T3 wie Aufgabe 2 funktioniert und 1024 Werte ab Adresse X:0x0000H bis Adresse 1023, in den externen Speicher schreibt.

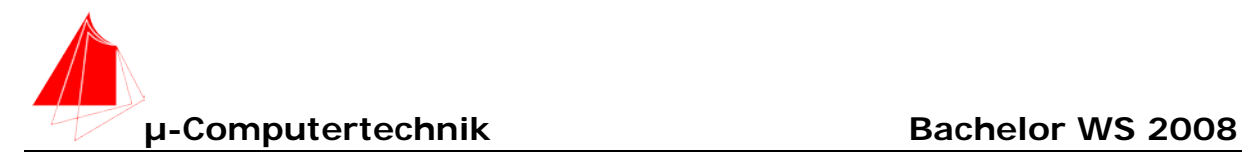

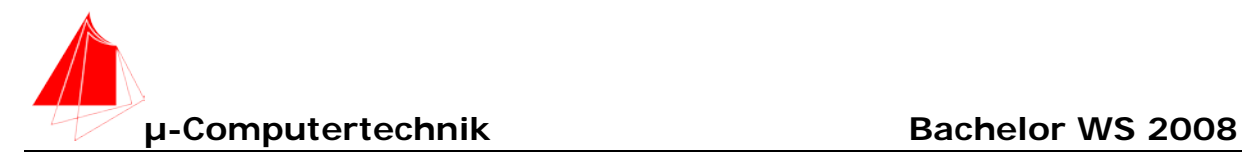